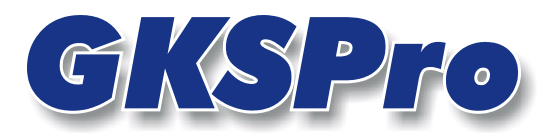

# InfoBrief Nr. 26 - April 2007

# Daten-Import aus Exceldateien (2)

# Überblick

Der InfoBrief März 2007 'Daten-Import aus Exceldateien' zeigte, wie Excel-Dateien, die häufig anzutreffende strukturelle Voraussetzungen besitzen, komfortabel in GKSPro eingebunden werden können.

Der vorliegende InfoBrief stellt Erweiterungen des Excel-Imports vor, die darauf abzielen, Bestände von Excel-Messwertdateien einmalig oder wiederkehrend nach GksPro/TISSY zu übernehmen. Dazu gehören:

- eine Erweiterung der strukturellen Möglichkeiten
- die Unterstützung von Zieltabellen mit mehreren Messwertspalten
- die Angabe von Dateinamen mit Platzhaltern
- die Möglichkeit, Funktionen für den Excel-Import in Links sowie Makros und damit auch timergesteuert aufzurufen
- die (Einheiten-) Umrechnung von Messwerten im Zuge des Imports.

### Erweiterung der strukturellen Möglichkeiten

Für die Verwendung in Verbindungsstrings (vgl. InfoBrief Nr. 25 März 2007 'Daten-Import aus Exceldateien') wurden folgende neuen Kennzeichner eingeführt:

#### WZCell=

Angabe einer konkreten (Zeitstempel-)Zelle innerhalb der Excel-Datei. Sie bezieht sich standardmäßig auf das mit 'Sheet=' definierte Arbeitsblatt. Alternativ kann die Bezeichnung eines anderen Arbeitsblattes vorangestellt werden.

#### Beispiele

 $WZCell = A34$  $WZCell = Table161$A34$ 

Es ist damit möglich, alle in einer Datei vorhandenen Messwerte auf einen gemeinsamen Zeitstempel zu beziehen, ohne die strukturellen Voraussetzungen gemäß InfoBrief März 2007 'Daten-Import aus Exceldateien' einhalten zu müssen. Dies kann z.B. sinnvoll sein, wenn Excel als Werkzeug für die Erfassung/Übergabe manueller Messungen verwendet wird, wobei je Erfassungszyklus mehrere Messstellen zu einem Zeitpunkt erfasst und in einer Datei gespeichert werden. Durch die Erweiterung erhöhen sich vor allem die Gestaltungsmöglichkeiten des Excel-Dokuments. Messwert- und Zeitstempel-Zellen müssen in keinem vorgegebenen strukturellen Zusammenhang, auch nicht in demselben Arbeitsblatt, stehen.

#### MWCell=

Angabe einer konkreten (Messwert-)Zelle innerhalb der Excel-Datei. Sie bezieht sich standardmäßig auf das mit 'Sheet=' definierte Arbeitsblatt. Alternativ kann die Bezeichnung eines anderen Arbeitsblattes vorangestellt werden.

#### Beispiele

 $MWCell = A35$  $MWCell = Table18435.$ 

Durch die Erweiterung erhöhen sich vor allem die Gestaltungsmöglichkeiten des Excel-Dokuments für den Fall, dass je Excel-Datei Einzel-Messwerte zu übernehmen sind. Messwertund Zeitstempel-Zellen müssen in keinem vorgegebenen strukturellen Zusammenhang, auch nicht in demselben Arbeitsblatt, stehen.

### Unterstützung von Zieltabellen mit mehreren Messwertspalten

Es können mehrere Zielspalten der GksPro-Tabelle, in die die Werte aus Excel zu importieren sind, referenziert werden. Dies erfolgt, indem mehrere Importbeschreibungen nacheinander geschrieben werden, getrennt durch  $+++$  (3 mal Plus). Innerhalb jeder einzelnen Importbeschreibung muss es in diesem Fall ein Element 'DestCol' geben, das die Zielspalte angibt. Die Elemente einer Importbeschreibung (außer 'DestCol') gelten auch für die (nach '+++') folgenden Importbeschreibungen, wenn sie dort nicht neu angegeben sind.

#### Beispiel

File=[Datenbankpfad]\ImportDaten\XYZ.xls; Sheet=Tabelle1; FirstValueRow=4; LastValueRow=End; WZColumn=1; BWColumn=None; FKColumn=None; DestCol=X; MWColumn=2+++DestCol=Y; MWColumn=3+++DestCol=Z;  $MWC$ olumn=4

Im Beispiel werden aus '[Datenbankpfad]\ImportDaten\XYZ.xls', Arbeitsblatt 'Tabelle1' ab Zeile 4 die Spalten 2, 3 und 4 als 'X', 'Y' und 'Z' in die GksPro/TISSY-Zieltabelle eingelesen. Die Zeitstempel stehen in Spalte 1.

#### **Hinweis**

Beachten Sie, dass die Angabe bei den Knoteneigenschaften, Register 'Daten', Feld 'Tabelle' auf eine Tabelle verweisen muss, die die entsprechenden Spalten enthält (im Beispiel 'GksVermessungspunktdaten3D' oder eine andere Tabelle mit den Spalten 'X', 'Y' und 'Z').

#### **Hinweis**

Bei mehrspaltigem Import muss die Angabe bei den Knoteneigenschaften, Register 'Daten', Feld 'Bei identischem Zeitstempel' immer 'vorhandenen Datensatz überschreiben' lauten.

### Angabe von Dateinamen mit Platzhaltern

In Dateinamen (nicht in Pfadangaben) können Platzhalterzeichen verwendet werden.

#### Beispiel

File=[Datenbankpfad]\ImportDaten\Wetterstation\*.xls;...

Auf diese Weise ist es z.B. möglich, fortlaufend Dateien, die dieselben Messstellen betreffen, in ein Verzeichnis zu kopieren und dieses von GksPro/TISSY aus periodisch (benutzergesteuert oder timergesteuert) auszulesen.

### Link-, makro- und timergesteuerter Aufruf von Funktionen für den Excel-Import

Funktionen für den Excel-Import können wie folgt für Link-Knoten festgelegt werden (vgl. auch InfoBrief August 2005 - Knotentyp Link):

- Anlegen eines Knotens vom Typ 'Gks-Basis: Link' an einer geeigneten Stelle der Projekthierarchie (z.B. in einem allgemeinen Organisations- und Servicebereich)
- Belegen des Link-Knotens mit der Import-Funktionalität wie folgt: als Präfix im Link-Text ist 'ImportXls:' zu verwenden, danach ist das Verzeichnis anzugeben (also z.B. 'ImportXls:[Datenbankpfad]\Importdaten'; ein solcher Link-Knoten referenziert genau ein Importverzeichnis
- ggf. Anlegen weiterer Link-Knoten für weitere Importverzeichnisse, sofern vorhanden.

Der Link-Knoten – und damit die Import-Funktion – kann wie folgt ausgeführt werden:

- Doppelklick auf den Link-Knoten oder
- Öffnen des Link-Knotens und Betätigen der Schaltfläche 'Ausführen' oder
- Einbindung in ein Makro (Kommando 'Gks: Führe Verknüpfung (Link) aus').

Auf Grundlage der letztgenannten Methode können Excel-Importe auch über Timer aufgerufen werden (vgl. auch InfoBrief März 2005 – Makros und Timer).

Im Rahmen des Imports werden die eingelesenen Dateien in ein Archiv-Unterverzeichnis kopiert, um mehrfaches Einlesen derselben Daten auszuschließen.

Die Regel für das Archivieren der Excel-Dateien lautet: Dateien werden archiviert, wenn

- sie sich in dem im Link angegebenen Ordner befinden und
- sie einem in einem Verbindungsstring verwendeten Dateimuster entsprechen (bezogen auf die Gesamtdatenbank; untersucht werden alle Messstellen mit Excel-Quelle) und
- bei ihrem Einlesen kein Fehler auftrat; dabei ist nicht maßgebend, ob tatsächlich Daten eingelesen wurden, sondern nur, dass die Referenz über das Dateimuster gegeben war.

# (Einheiten-) Umrechnung von Messwerten im Zuge des Imports

Im Rahmen des Excel-Imports können Messwerte umgerechnet werden. Hierzu sind im Verbindungsstring die Parameter 'Factor' und 'Offset' anzugeben.

#### Beispiel

File=[Datenbankpfad]\ImportDaten\XYZ.xls; Sheet=Tabelle1; FirstValueRow=4; LastValueRow=End; WZColumn=1; BWColumn=None; FKColumn=None; Factor =  $0.001$ ; Offset = 0; DestCol=X; MWColumn=2+++DestCol=Y; MWColumn=3+++DestCol=Z; MWColumn=4

Ein Wert wird zunächst mit Factor multipliziert, anschließend wird Offset addiert. Die Parameter können auch einzeln angegeben werden, bei Nichtangabe sind die Standardbelegungen Factor  $= 1$  und Offset  $= 0$ .

#### **Hinweis**

Im obigen Beispiel gilt die Umrechnung für alle Spalten, da die Umrechnungsparameter für Y und Z nicht angegeben sind (die Parameter innerhalb des Verbindungsstrings gelten ab erster Definition bis auf weiteres).

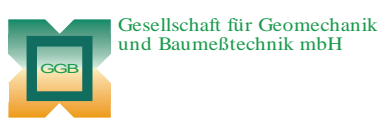

Leipziger Str. 14 · 04579 Espenhain Tel. (034206) 64 60 · Fax (034206) 6 46 78 · www.ggb.de

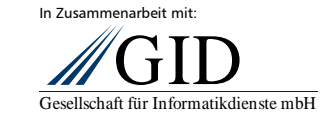

**GKSPro InfoBrief Nr. 26 April 2007** 

**Excel-Import (2) Seite 5 von 5**